## **مراحل درخواست خوابگاه**

**-1 مشخصات خود را در سامانه صندوق رفاه به آدرس** [ir.swf.refah.www://http](http://www.refah.swf.ir/) **کامل و درخواست خود را در این سامانه ثبت نمایند.**

**-2در سیستم گلستان** 

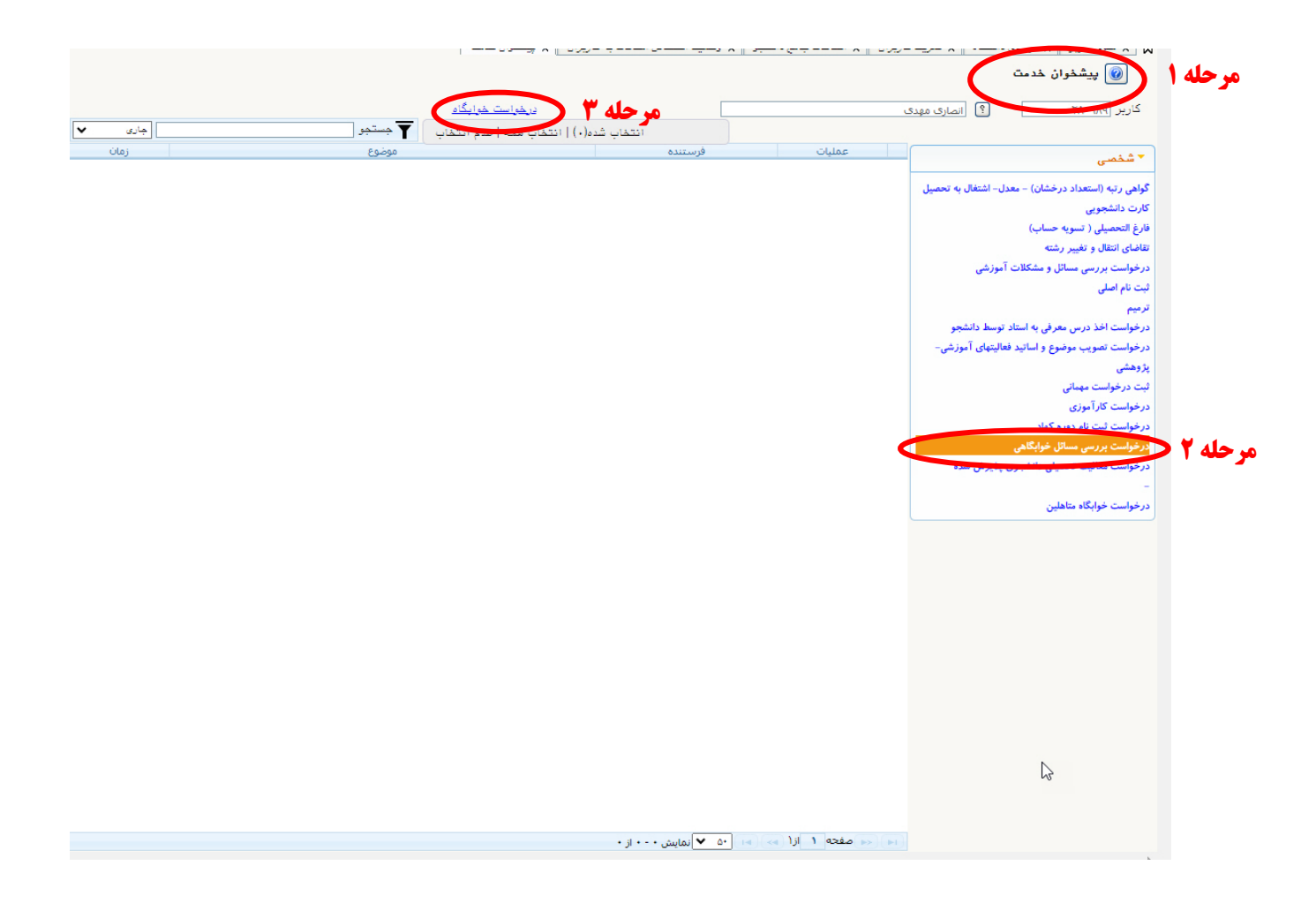

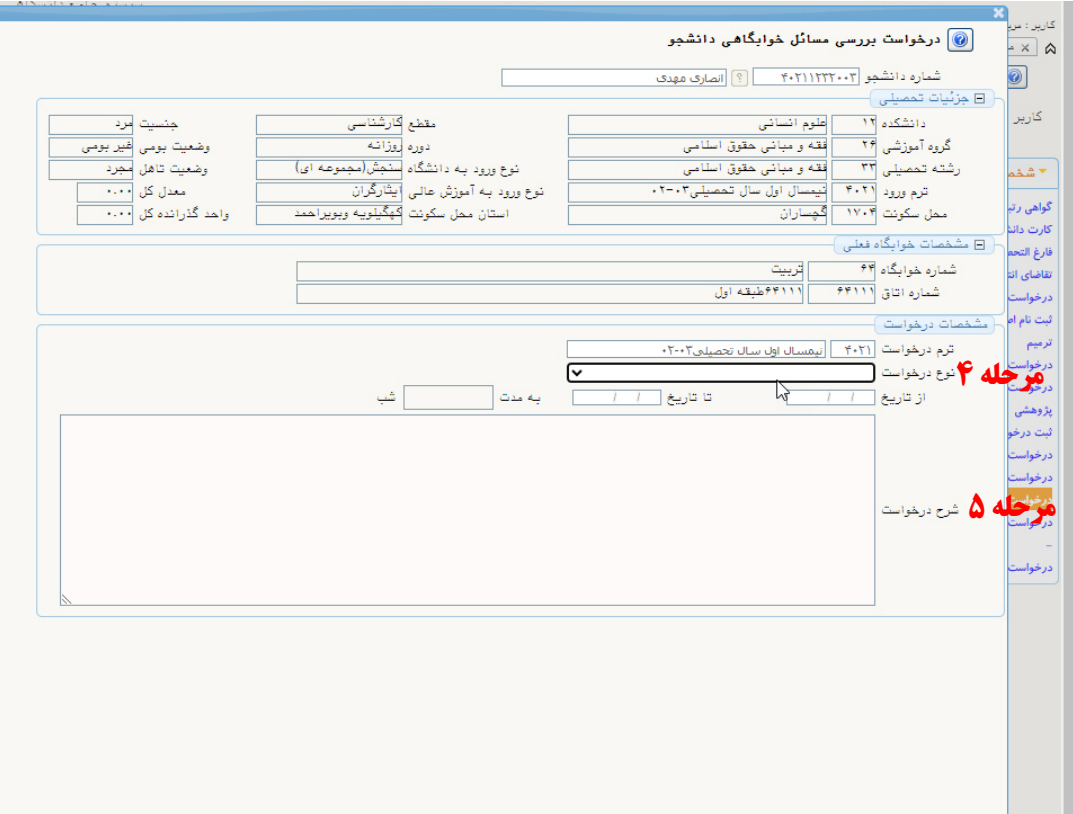

السناني فلتسكله متبايل

و درنهایت تیک تایید سبز رنگ را کلیک نمایید.